## ClubRunner

<u>Help Articles</u> > <u>Website Guides</u> > <u>Website Settings</u> > <u>How do I use the search tool?</u>

### How do I use the search tool?

Omar S. - 2021-03-09 - Website Settings

The Search tool searches your Club's website. It searches Stories, Custom Pages, Site Pages, Photo Albums, Events and if a member is logged in it will display private pages.

Note: Private and Standing Committees do not appear in the search results.

1. To use the search tool, click on the search area near the top right beside member login.

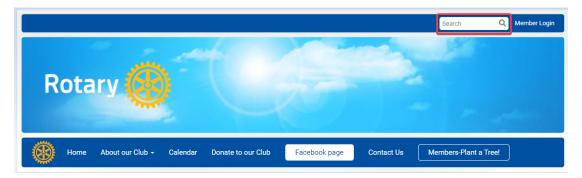

- 2. Type in what you would like to search for in the search area, and then press enter on your keyboard.
- 3. It will display the search results. The text that you searched for will be highlight in yellow, making it easier to identify what you are looking for.. If you click on one of the links you can view the content you searched for.

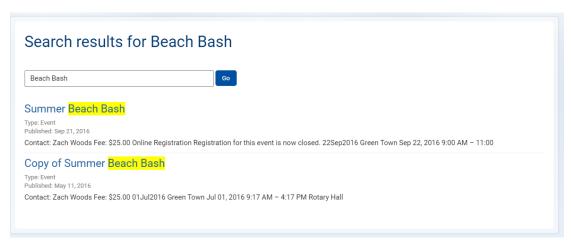

#### How Do I turn Off or Disable The Search?

- 1. When you are in the member's area click on **Website** in the top navigation bar, and then **Website Designer** in the secondary navigation bar, and then select **Settings** on the left hand side of the screen.
- 2. Select **Search** under the **Website Settings** section of the page.

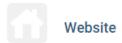

#### Website Contact

Define the website contact who will receive inquiries from the general contact us form.

#### **Edit Meta Tags**

Add a description and other keywords that will be used and displayed in search engine results.

#### **Upload CSS**

Advanced users only. Upload a modified stylesheet to override the current theme.

#### Search

Show or hide Search field on your website.

3. Click on the square to put a check-mark in the box beside **Hide Search Box** to hide the search box on your website, then click **Save**.

# Search Settings Search Cancel Save

#### **Link to Search Results**

You can create a direct link to the search results.

1. On the search results page copy the URL/address at the top of your internet browser.

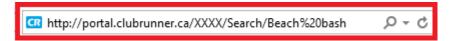

2. This URL/address can be used as a link on your menu bar, inside the editor and on a widget. To learn how to please click on the following articles:

**Building the Navigation Menu** 

Linking to external URLs

Widgets: Web links

#### **Related Content**

- How do I create a link to an external URL?
- Widgets: Web links
- How do I build the navigation menu?